# Advanced searching

for systematic reviews and evidence syntheses

#### **Nia Roberts & Kat Steiner**

Outreach Librarians, Bodleian Health Care Libraries

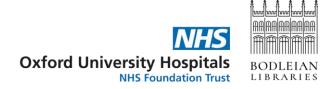

#### What we'll cover today

- Build a search strategy on Medline, using <u>Yale MeSH Analyzer</u> to optimise the use of subject headings
- Adapt the search across multiple databases with the help of <u>Polyglot</u>
- Describe alternative methods for identifying references, including citation tracking
- De-duplicate results from multiple database searches
- Start screening results for inclusion in your review
- Report your search methods according to <u>PRISMA-S</u>

## Key guidance

#### **Conducting searches**

Lefebvre C, et al. Searching for and selecting studies. In: Higgins J, Thomas J, Chandler J, Cumpston M, Li T, Page M, Welch V, editors. Cochrane Handbook for Systematic Reviews of Interventions. version 6.4: Cochrane; 2023. <a href="https://www.training.cochrane.org/handbook">www.training.cochrane.org/handbook</a>.

#### **Reporting searches**

EQUATOR Network. PRISMA-S: an extension to the PRISMA Statement for Reporting Literature Searches in Systematic Reviews: Equator Network; 2021 <a href="https://www.equator-network.org/reporting-guidelines/prisma-s/">https://www.equator-network.org/reporting-guidelines/prisma-s/</a>.

#### Scoping search

- Initial search
  - Establish parameters for the review
  - Verify that no existing review exists
  - Identify pool of studies to inform development and validation of search strategy
- Where to start?
  - PubMed
  - Simple search using key concepts

## Break down your question: key concepts

Can palliative care volunteers provide psychosocial and emotional support for patients as they approach the end of life?

- Patients at the end of life
- Volunteers
- Emotional support, psychosocial support, spiritual care, supportive care...

## Break down your question: PICO

Can palliative care volunteers provide psychosocial and emotional support for patients as they approach the end of life?

Population = Patients at the end of life

Intervention = Volunteers

Comparison = Usual care

Outcome = wellbeing, psychosocial outcomes, stress, distress, anxiety...

#### Scoping searches: PubMed

- Simple search think Google
- Adjust search terms to change results
- Save relevant papers to Clipboard or email them to yourself
  - you'll need those later

#### **Practical**

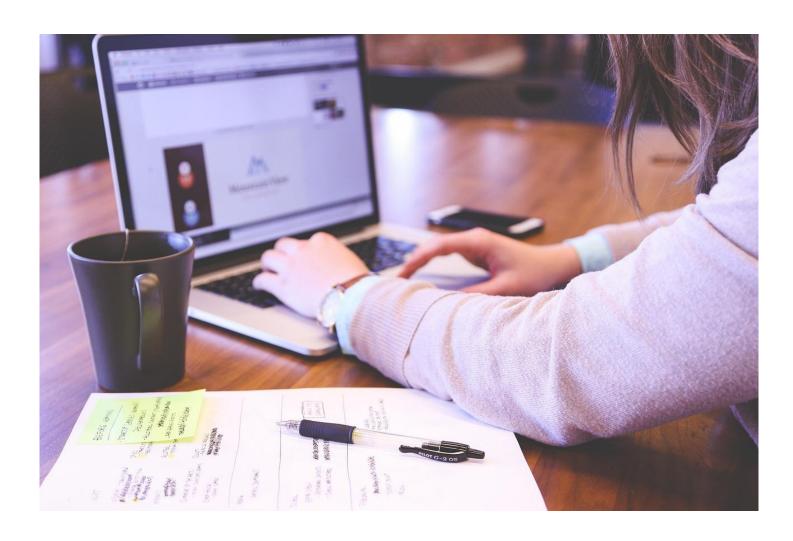

# Developing a search strategy: author keywords

Based on the papers found in your scoping search - think about your key concepts:

- Which terms have authors used in the title?
- Which terms have authors used in the abstract?
- Which terms have authors assigned as keywords?

NB You can't search the full paper within most databases

# A Novel Palliative Care Peer Support Program for Adolescents and Young Adults: Survey and Factor Analytic Study

#### Abstract

**Background:** Palliative care literature indicates a dearth of programs addressing the psychosocial needs of adolescents and young adults (AYAs).

**Objectives:** This study assessed patient-reported experiences of a palliative care peer support program, analyzed psychometric qualities of the program evaluation, and examined associations with quality-of-life scores to assess validity and potential impact on aspects of AYA quality of life.

**Design:** This retrospective, cross-sectional study described self-reported Streetlight program evaluation and quality of life of AYA patients, exploratory factor analysis of survey responses, and analysis of associations with quality of life.

**Setting/Subjects:** AYA participants (13–30) enrolled in the Streetlight program for at least six months were recruited during hospital admissions and clinic visits at UF Health Shands Hospital.

**Results:** Participants' (*n* = 69) scores were high for Youth Quality of Life Instrument-Short Form (YQOL-SF) (82.6 of 100), and Streetlight evaluations (4.47 of 5). Patients endorsed themes of: high-quality friendships with volunteers, transformative impacts to wellbeing, and benefits to mental health and coping in open-ended responses. Analyses identified three factors explaining 61% of variance in Streetlight program evaluation responses: "Friendships and Support" (26%); "Coping, Family, and Providers" (20%); and "Diversion and Respect" (15%). Significant positive associations were found between Streetlight evaluation scores and YQOL-SF Belief in Self and Family factor scores, as well as between Streetlight evaluation Friendships and Support factor scores, and YQOL-SF total and factor-specific scores.

**Conclusions:** Results suggest that the Streetlight program is a viable model to facilitate positive experiences, opportunities for socialization, and meaningful peer support for AYA patients.

# Developing a search strategy: adding subject headings

- Many (but not all) databases have a controlled vocabulary index terms or subject headings
- In Medline, we have Medical Subject Headings (MeSH), but other databases will have their own version.
- These allow you to search for a concept even if authors have used different terminology e.g. papers reporting on volunteers, voluntary workers, unpaid workers will be tagged with the MeSH term <u>Volunteer</u>

# Developing a search strategy: Yale MeSH Analyzer

- Take the papers you found on PubMed during your scoping search
- Copy the unique identifiers (PMIDs) into Yale MeSH Analyzer
- Make a note of relevant subject headings

#### **Practical**

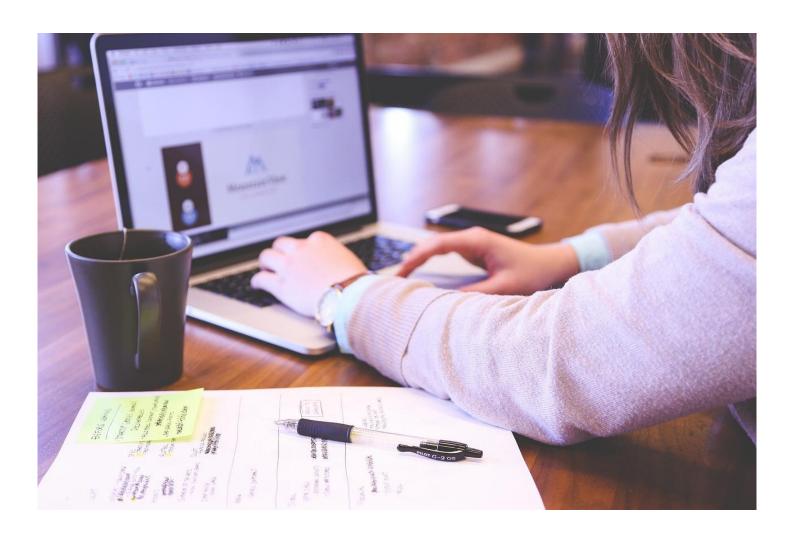

#### Combining search concepts & shortcuts

- AND combine 2 concepts together to focus the search
- OR combine search terms for the same concept to broaden the search
- NOT exclude concepts from your search (Warning, use carefully)
- Adjn search for 2 terms within a certain number of words of each other
- \* truncation replaces 0 or more letters at the end of a word
- ? wild card replaces 0 or 1 letters within or at the end of a word

Always look for a help button if you're not sure how to use them!

# Building your search: Medline

#### **Practical**

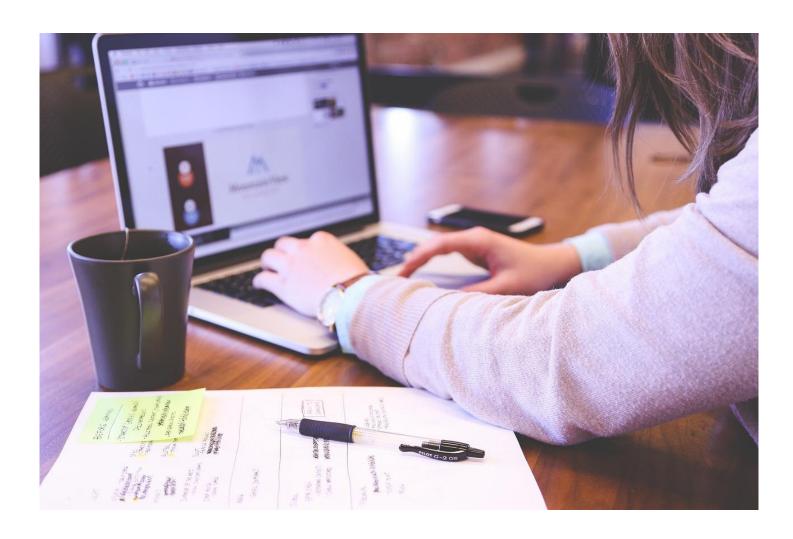

# Break

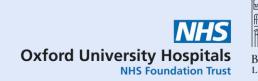

#### Other resources via Database A-Z

- ASSIA social care & social work
- Cochrane Library systematic reviews & trials
- CINAHL nursing & allied health
- **Embase** health & medicine
- Global Health population health
- Medline health & medicine
- **PEDRO** physiotherapy
- PsycINFO psychiatry & psychology
- Science Citation Index science (part of Web of Science)
- Scopus multidisciplinary

## Translating searches

- For systematic reviews, you will need to run searches in multiple databases
- Each database has similar functionality, but some differences
- Sometimes syntax (\*, ?, "", .mp, adj3) is different
- Use of subject headings (MeSH, thesaurus terms) varies
- Always look for a help button if you're not sure!

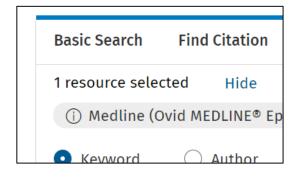

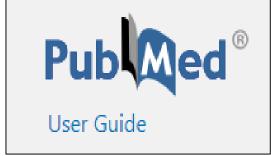

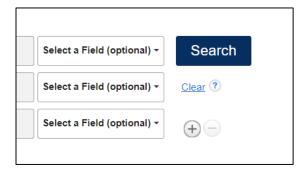

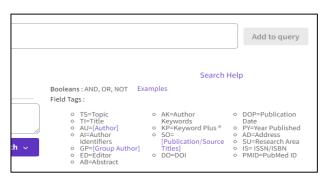

#### Polyglot – SR Accelerator

- Free tool from SR Accelerator: <a href="https://sr-accelerator.com/#/polyglot">https://sr-accelerator.com/#/polyglot</a>
- Use it to translate PubMed or Medline searches into other databases
- A good starting point but make sure you understand how the search works
- Beware of copying MeSH headings!

## Polyglot – PubMed search example

Your query

1 [("palliative care"[MeSH Terms] OR ("palliative"[Title/Abstract] AND "care"[Title/Abstract]) OR "palliative care"[Title / Abstract]) AND ("volunteer"[Title/Abstract] OR "volunteered"[Title/Abstract] OR "volunteers"[MeSH Terms] OR "volunteers"[Title/Abstract] OR "volunteering"[Title/Abstract])

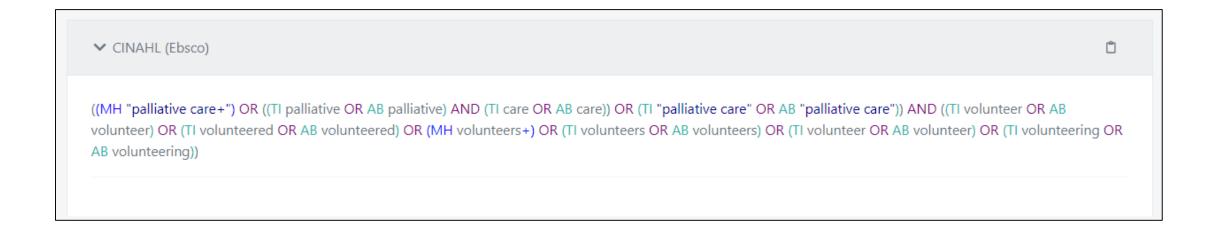

## Polyglot – Medline search example

```
Your query

1 Palliative Care/
2 (palliative adj3 (care* or caring)).mp.
3 (end of life care or terminal care).ti,ab,kw.
4 1 or 2 or 3
5 exp Volunteers/
6 volunteer*.mp.
7 5 or 6
8 4 and 7
```

```
✓ CINAHL (Ebsco)

(MH "Palliative Care")
(palliative N3 (care* OR caring))
((TI "end of life care" OR AB "end of life care") OR (TI "terminal care" OR AB "terminal care")) ,kw.
S1 OR S2 OR S3
(MH Volunteers+)
volunteer*
S5 OR S6
S4 AND S7
```

## Polyglot – does it get it right?

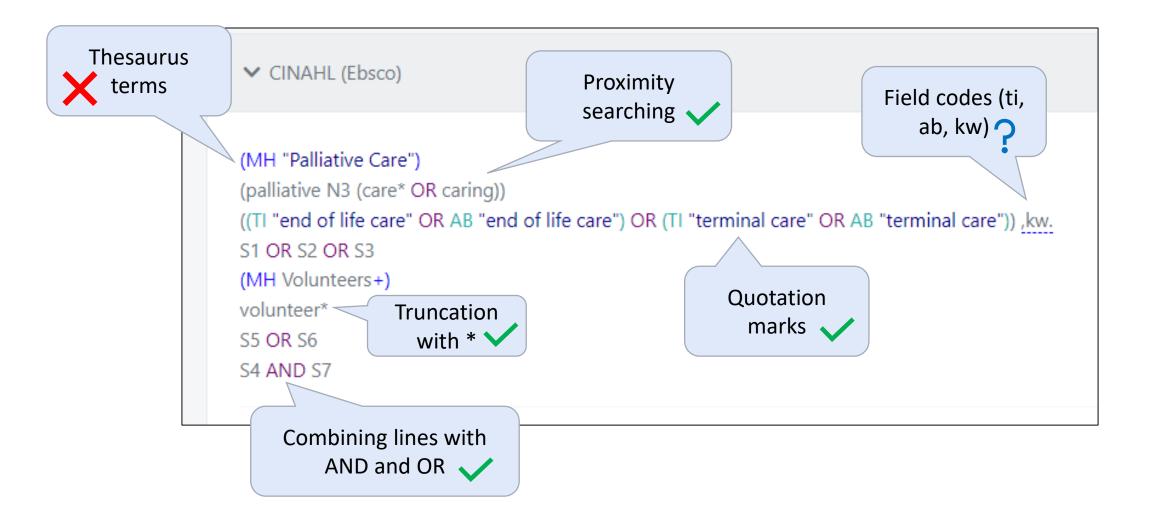

#### Polyglot - conclusions

#### **Pros**

- Good starting point
- Serves as a reminder for tricky syntax

#### Cons

- Does not work with MeSH/thesaurus terms
- Does not understand all syntax
- May be better ways to use a database
- Need to copy/paste each line

#### **Practical**

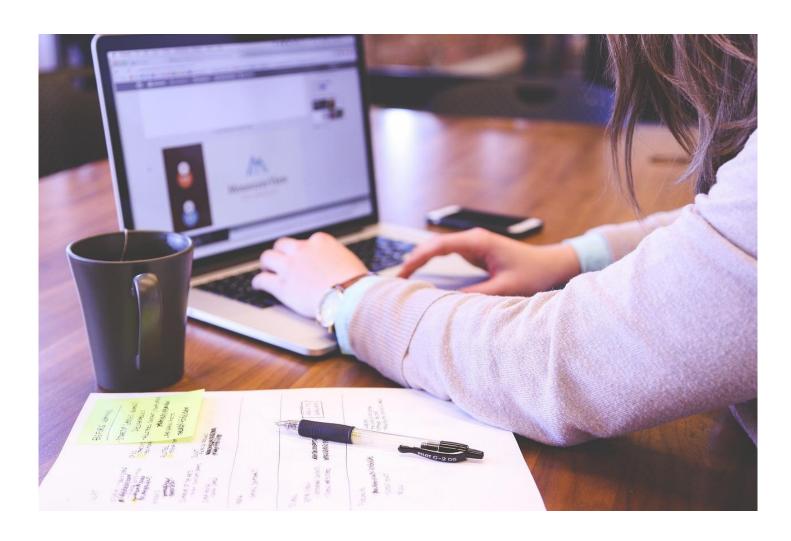

# Break

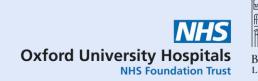

#### Deduplication

- You will get duplicate records from searching in multiple databases
- There are many automated tools to help with deduplication
- You may also find additional duplicates when screening
- Report duplicates removed in your PRISMA flowchart

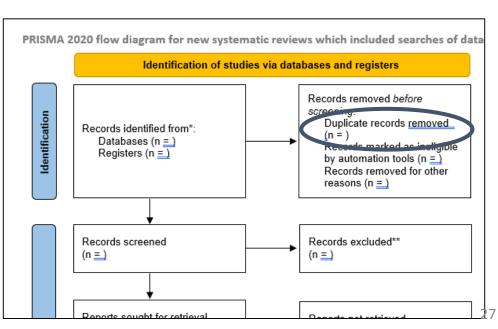

#### Deduplication – available tools

- Covidence sign up for free trial before 8<sup>th</sup> December via http://app.covidence.org/organizations/5wYq5/signup
- Rayyan free tool but more functionality from paid options (including automatic deduplication called Auto-Resolver). <a href="https://www.rayyan.ai/">https://www.rayyan.ai/</a>
- Deduplicator from SR Accelerator free browser-based tool
- EndNote download via IT Services
- Other reference managers (RefWorks, Zotero) less flexible deduplication than EndNote

#### Deduplicator – SR Accelerator

- Free tool from SR Accelerator: https://sr-accelerator.com/#/deduplicator
- Upload files from databases or reference manager (e.g. EndNote)
- Choose between:
  - Focused (more manual checking, more duplicates flagged)
  - Relaxed (less manual checking but more duplicates may remain)
- Check flagged duplicates and correct any errors
- Save deduplicated results

## Deduplicator – upload your files

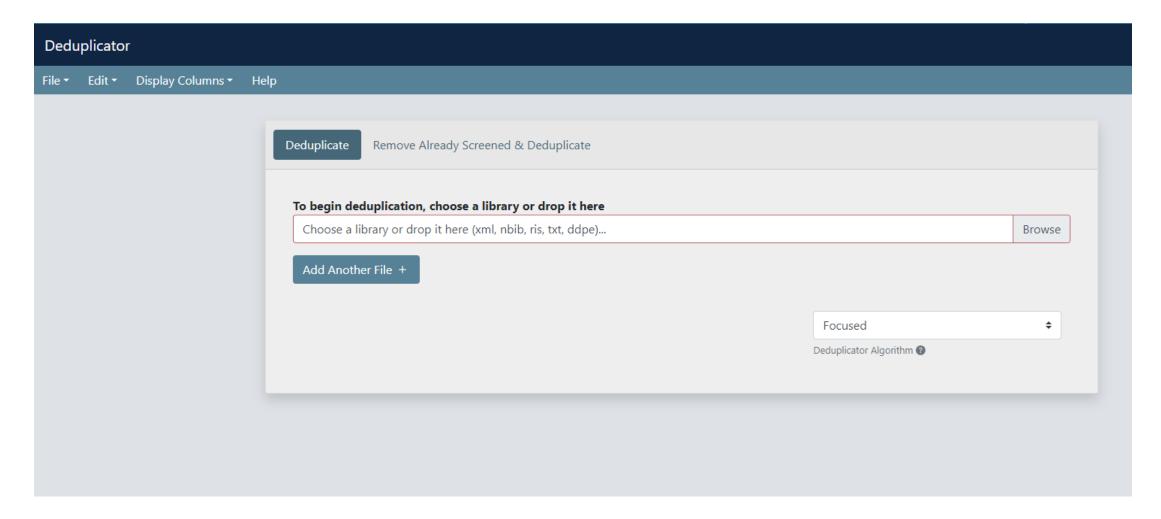

## Deduplicator – check duplicates

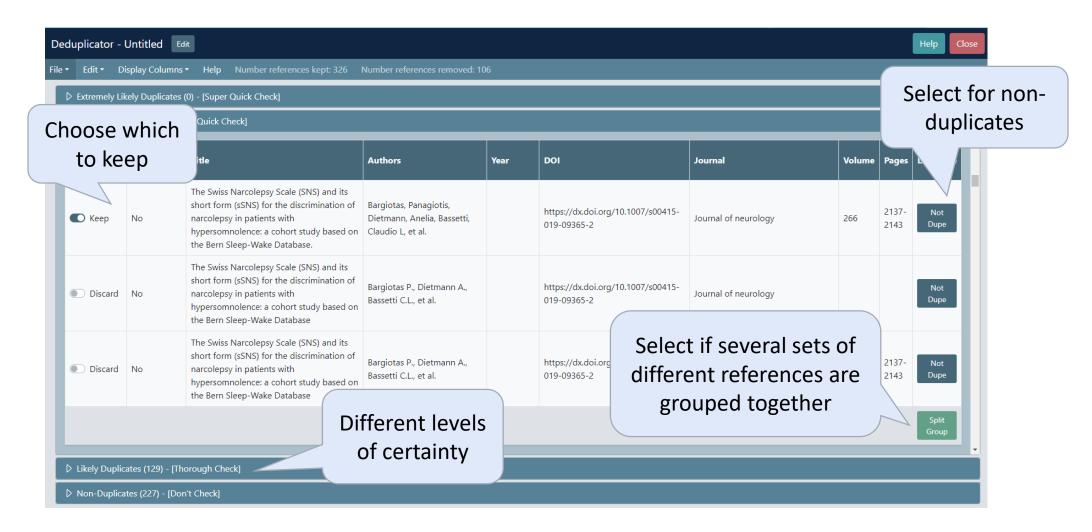

## Deduplicator – export results

#### Choose a file type:

- EndNote XML for EndNote
- RIS file for Covidence or Rayyan

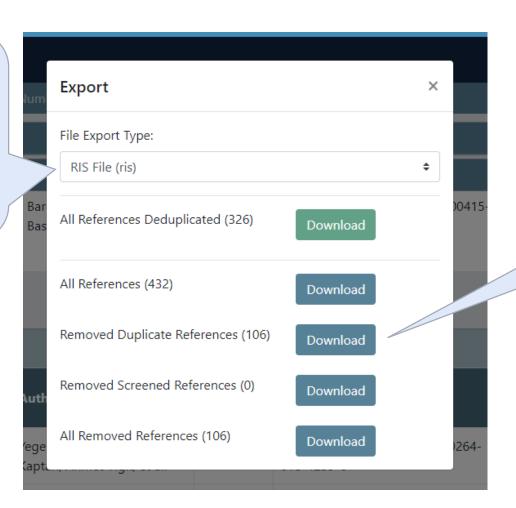

May want to keep duplicates as well for your records

#### Deduplicator – things to note

- Make sure you save if you need to come back later or you will lose your work!
- Make a note of the number of results from each source before deduplicating
- Try alternative file formats if you run into problems importing
- You may find other duplicates when screening keep a note for your PRISMA flowchart
- No deduplication tool is perfect the data is always messy

#### Screen your results

- Try to have two people screen separately
- Covidence and Rayyan allows multiple people to screen "blind"
- Resolve your disagreements either by discussion or a third person
- Two stages:
  - Title and abstract
  - Full text
- At full text stage, record a reason for exclusion (from your exclusion criteria) for PRISMA

#### Additional search methods

Once you've screened your search results, you will need to conduct some additional searches e.g.

- Forward & backward citation tracking
- Related articles linking
- Hand-searching conference reports & journals
- Searching trial registers
- Searching preprint archives
- Web searching
- Contacting authors, experts & organisations

#### Reporting your search

- Include a summary of the search methods in the body of your review
- Include the numbers in a flow chart
- Include a full copy of the exact search strategies for all databases in an appendix

Comply with <u>PRISMA-S</u>

#### Further help

- Contact us for one-to-one help
  - hcl-enquiries@bodleian.ox.ac.uk
- LibGuides
  - Systematic Reviews

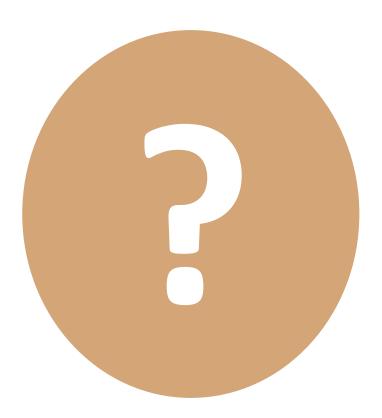

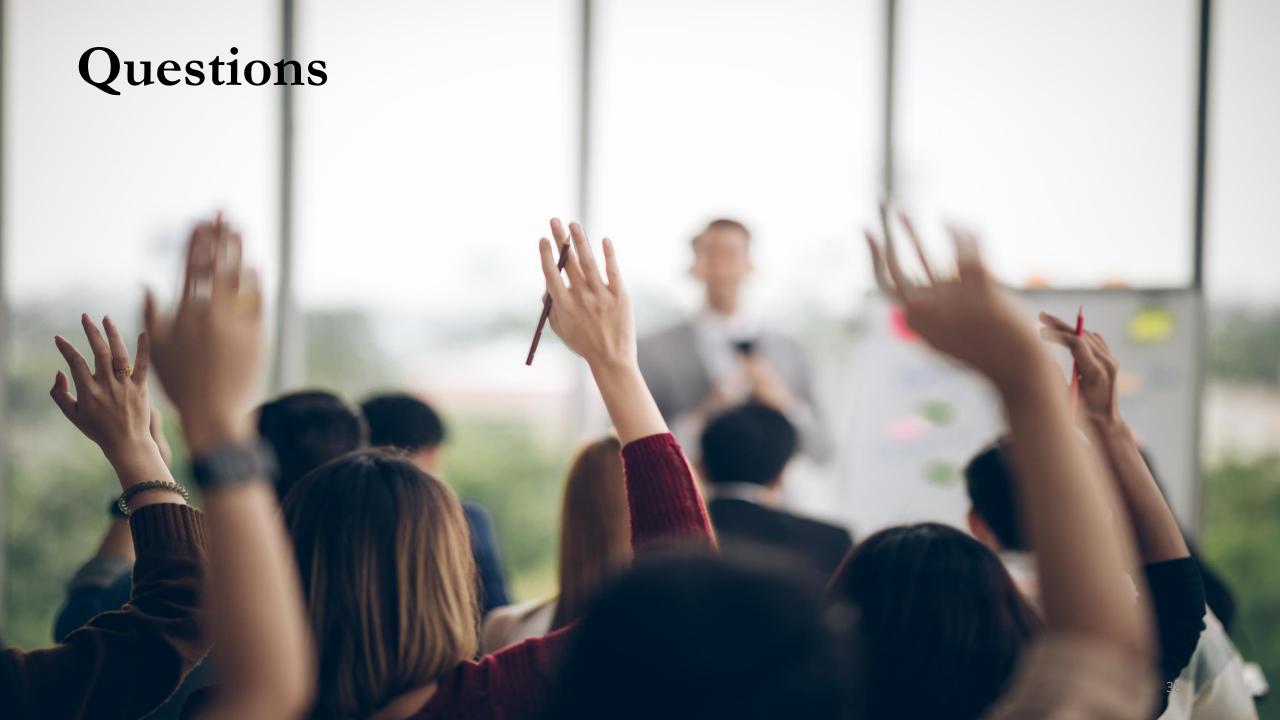